## **BEKANNTMACHUNG**

zur 8. Sitzung des Rates der Stadt Musterstadt am Mittwoch, 13.12.2023, 18:30 Uhr im Großen Sitzungssaal des Rathauses der Stadt Musterstadt

### **Tagesordnung**

### **Top ÖFFENTLICHER TEIL**

- 1. Genehmigung der öffentlichen Niederschrift der Sitzung vom 22.11.2023
- 2. Mitteilungen des Bürgermeisters
- 3. Sanierung der Spielplätze
- 4. Kanalreparaturen in offener Bauweise
- 5. Änderung des Bebauungsplanes Mu/8 g "Ortskern Alter Musterweg" im Bereich des Grundstückes Alter Musterweg 4 - 6 hier: Aufstellungsbeschluss nach § 2 Abs. 1 BauGB
- 6. Anträge/Anfragen
- 7. Mitteilungen

Musterstadt, 28.11.2023

Der Bürgermeister

## **ÖFFENTLICHE NIEDERSCHRIFT**

Wahlperiode 2019 - 2024 der 8. Sitzung des Rates der Stadt Musterstadt am Mittwoch, 13.12.2023, 18:30 Uhr bis 19:30 Uhr im Großen Sitzungssaal des Rathauses der Stadt Musterstadt

### **Anwesenheiten**

### Vorsitz:

Bürgermeister Lothar Doblies

Anwesend:

### **SPD-Fraktion**

Mitglied Dr. Ralf Albers Mitglied Ralph Albersmann Mitglied Stefan Frels Mitglied Otto Kemper Mitglied Werner Kuhlmann Mitglied Daniel Nagel Mitglied Claudius Petersen Mitglied Silko Radü Mitglied Bettina Schulz

### **CDU-Fraktion**

1. stellv.Bürgermeister Adam Baumann Mitglied Tobias App Mitglied Alexander Bea Mitglied Johannes Fischer Mitglied Susanne Friedmann Mitglied Moritz Maier Mitglied Judith Planke Mitglied Roland Remus Mitglied Anton Zumbansen

### **BÜNDNIS 90 / Die GRÜNEN**

2. stellv.Bürgermeisterin Elisabeth Hempel Mitglied Torsten Bartzsch Mitglied Erika Charlotte Fisching Mitglied Christina Gaus Mitglied Sonja Hilker Mitglied Lina Himmel Mitglied Tim Holey Mitglied Dave Human Mitglied Stefani Jakobi Mitglied Philipp Kalverkamp **Mitglied Brigitte Keller** Mitglied Prof. Dr. Michael Kuhfuss Mitglied Martina Lauf Mitglied Tanja Loser

Mitglied Clara Marowski Mitglied Waltraud Menzel Mitglied Hanna Nörenberg Mitglied Peter Paulus Mitglied Hermann Pentalski Mitglied Simon Petrus Mitglied Carmen Roller Mitglied Anton Schutzwerk Mitglied Klaus Seckinger Mitglied Dr. Reiner Zufall

### **FDP-Fraktion**

Mitglied Christiane Meyer Mitglied Bernd-Paul Ritschfeld Mitglied Gerhard Weidemann

Entschuldigt fehlten:

Von der Verwaltung waren anwesend:

Schriftführer Franz Meier

Gäste:

### **Tagesordnung**

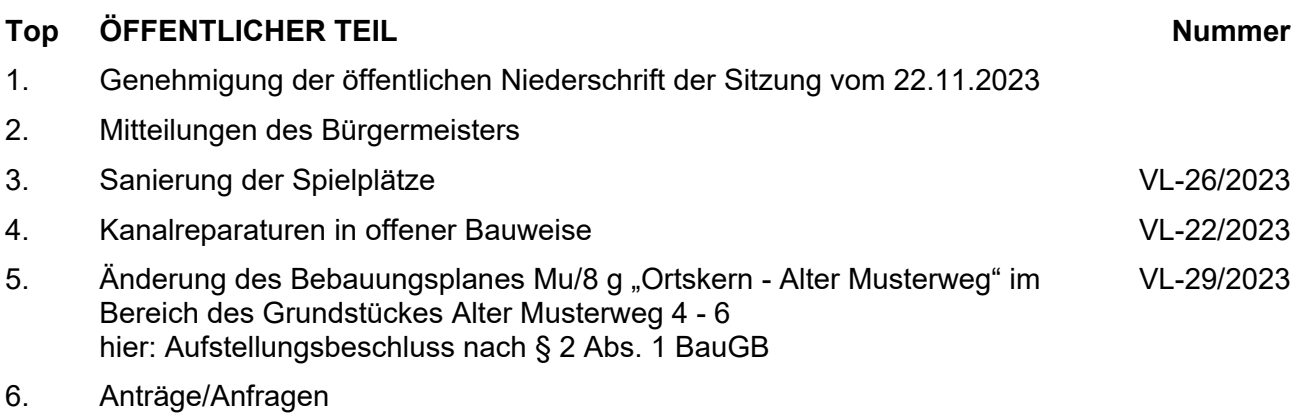

7. Mitteilungen

### **Sitzungsverlauf**

Bürgermeister Lothar Doblies eröffnet die Sitzung des Rates der Stadt Musterstadt um 18:30 Uhr und stellt fest, dass die Einladung form- und fristgerecht erfolgt und der Ausschuss beschlussfähig ist.

### **ÖFFENTLICHER TEIL**

### **TOP Thema Vorlagen Nr.**

### **1. Genehmigung der öffentlichen Niederschrift der Sitzung vom 22.11.2023**

Die Niederschrift der letzten Sitzung wurde einstimmig zur Kenntnis genommen.

Einzelne Stellungnahmen wurden nicht vorgetragen.

### **2. Mitteilungen des Bürgermeisters**

Video bietet eine leistungsstarke Möglichkeit zur Unterstützung Ihres Standpunkts. Wenn Sie auf "Onlinevideo" klicken, können Sie den Einbettungscode für das Video einfügen, das hinzugefügt werden soll. Sie können auch ein Stichwort eingeben, um online nach dem Videoclip zu suchen, der optimal zu Ihrem Dokument passt.

Damit Ihr Dokument ein professionelles Aussehen erhält, stellt Word einander ergänzende Designs für Kopfzeile, Fußzeile, Deckblatt und Textfelder zur Verfügung. Beispielsweise können Sie ein passendes Deckblatt mit Kopfzeile und Randleiste hinzufügen. Klicken Sie auf "Einfügen", und wählen Sie dann die gewünschten Elemente aus den verschiedenen Katalogen aus.

Designs und Formatvorlagen helfen auch dabei, die Elemente Ihres Dokuments aufeinander abzustimmen. Wenn Sie auf "Design" klicken und ein neues Design auswählen, ändern sich die Grafiken, Diagramme und SmartArt-Grafiken so, dass sie dem neuen Design entsprechen. Wenn Sie Formatvorlagen anwenden, ändern sich die Überschriften passend zum neuen Design.

Sparen Sie Zeit in Word dank neuer Schaltflächen, die angezeigt werden, wo Sie sie benötigen. Zum Ändern der Weise, in der sich ein Bild in Ihr Dokument einfügt, klicken Sie auf das Bild. Dann wird eine Schaltfläche für Layoutoptionen neben dem Bild angezeigt Beim Arbeiten an einer Tabelle klicken Sie an die Position, an der Sie eine Zeile oder Spalte hinzufügen möchten, und klicken Sie dann auf das Pluszeichen.

### **3. Sanierung der Spielplätze VL-26/2023**

Video bietet eine leistungsstarke Möglichkeit zur Unterstützung Ihres Standpunkts. Wenn Sie auf "Onlinevideo" klicken, können Sie den Einbettungscode für das Video einfügen, das hinzugefügt werden soll. Sie können auch ein Stichwort eingeben, um online nach dem Videoclip zu suchen, der optimal zu Ihrem Dokument passt.

Damit Ihr Dokument ein professionelles Aussehen erhält, stellt Word einander ergänzende Designs für Kopfzeile, Fußzeile, Deckblatt und Textfelder zur Verfügung. Beispielsweise können Sie ein passendes Deckblatt mit Kopfzeile und Randleiste hinzufügen. Klicken Sie auf

"Einfügen", und wählen Sie dann die gewünschten Elemente aus den verschiedenen Katalogen aus.

Designs und Formatvorlagen helfen auch dabei, die Elemente Ihres Dokuments aufeinander abzustimmen. Wenn Sie auf "Design" klicken und ein neues Design auswählen, ändern sich die Grafiken, Diagramme und SmartArt-Grafiken so, dass sie dem neuen Design entsprechen. Wenn Sie Formatvorlagen anwenden, ändern sich die Überschriften passend zum neuen Design.

Sparen Sie Zeit in Word dank neuer Schaltflächen, die angezeigt werden, wo Sie sie benötigen. Zum Ändern der Weise, in der sich ein Bild in Ihr Dokument einfügt, klicken Sie auf das Bild. Dann wird eine Schaltfläche für Layoutoptionen neben dem Bild angezeigt Beim Arbeiten an einer Tabelle klicken Sie an die Position, an der Sie eine Zeile oder Spalte hinzufügen möchten, und klicken Sie dann auf das Pluszeichen. Auch das Lesen ist bequemer in der neuen Leseansicht. Sie können Teile des Dokuments reduzieren und sich auf den gewünschten Text konzentrieren. Wenn Sie vor dem Ende zu lesen aufhören müssen, merkt sich Word die Stelle, bis zu der Sie gelangt sind – sogar auf einem anderen Gerät.

### **Beschluss:**

Die Spielplätze sollen saniert werden, um diese attraktiver zu machen.

#### **Beratungsergebnis:**

einstimmig

#### **4. Kanalreparaturen in offener Bauweise VL-22/2023**

Video bietet eine leistungsstarke Möglichkeit zur Unterstützung Ihres Standpunkts. Wenn Sie auf "Onlinevideo" klicken, können Sie den Einbettungscode für das Video einfügen, das hinzugefügt werden soll. Sie können auch ein Stichwort eingeben, um online nach dem Videoclip zu suchen, der optimal zu Ihrem Dokument passt.

Damit Ihr Dokument ein professionelles Aussehen erhält, stellt Word einander ergänzende Designs für Kopfzeile, Fußzeile, Deckblatt und Textfelder zur Verfügung. Beispielsweise können Sie ein passendes Deckblatt mit Kopfzeile und Randleiste hinzufügen. Klicken Sie auf "Einfügen", und wählen Sie dann die gewünschten Elemente aus den verschiedenen Katalogen aus.

Designs und Formatvorlagen helfen auch dabei, die Elemente Ihres Dokuments aufeinander abzustimmen. Wenn Sie auf "Design" klicken und ein neues Design auswählen, ändern sich die Grafiken, Diagramme und SmartArt-Grafiken so, dass sie dem neuen Design entsprechen. Wenn Sie Formatvorlagen anwenden, ändern sich die Überschriften passend zum neuen Design.

Sparen Sie Zeit in Word dank neuer Schaltflächen, die angezeigt werden, wo Sie sie benötigen. Zum Ändern der Weise, in der sich ein Bild in Ihr Dokument einfügt, klicken Sie auf das Bild. Dann wird eine Schaltfläche für Layoutoptionen neben dem Bild angezeigt Beim Arbeiten an einer Tabelle klicken Sie an die Position, an der Sie eine Zeile oder Spalte hinzufügen möchten, und klicken Sie dann auf das Pluszeichen. Auch das Lesen ist bequemer in der neuen Leseansicht. Sie können Teile des Dokuments reduzieren und sich auf den gewünschten Text konzentrieren. Wenn Sie vor dem Ende zu lesen aufhören müssen, merkt

sich Word die Stelle, bis zu der Sie gelangt sind – sogar auf einem anderen Gerät.

### **Beschluss:**

Der Durchführung der erforderlichen Maßnahme wird, unter der Voraussetzung dass die benötigten Haushaltsmittel bereitgestellt werden, zugestimmt.

### **Beratungsergebnis:**

einstimmig

### **5. Änderung des Bebauungsplanes Mu/8 g "Ortskern - Alter Musterweg" im Bereich des Grundstückes Alter Musterweg 4 - 6 hier: Aufstellungsbeschluss nach § 2 Abs. 1 BauGB**

**VL-29/2023**

Video bietet eine leistungsstarke Möglichkeit zur Unterstützung Ihres Standpunkts. Wenn Sie auf "Onlinevideo" klicken, können Sie den Einbettungscode für das Video einfügen, das hinzugefügt werden soll. Sie können auch ein Stichwort eingeben, um online nach dem Videoclip zu suchen, der optimal zu Ihrem Dokument passt.

Damit Ihr Dokument ein professionelles Aussehen erhält, stellt Word einander ergänzende Designs für Kopfzeile, Fußzeile, Deckblatt und Textfelder zur Verfügung. Beispielsweise können Sie ein passendes Deckblatt mit Kopfzeile und Randleiste hinzufügen. Klicken Sie auf "Einfügen", und wählen Sie dann die gewünschten Elemente aus den verschiedenen Katalogen aus.

Designs und Formatvorlagen helfen auch dabei, die Elemente Ihres Dokuments aufeinander abzustimmen. Wenn Sie auf "Design" klicken und ein neues Design auswählen, ändern sich die Grafiken, Diagramme und SmartArt-Grafiken so, dass sie dem neuen Design entsprechen. Wenn Sie Formatvorlagen anwenden, ändern sich die Überschriften passend zum neuen Design.

Sparen Sie Zeit in Word dank neuer Schaltflächen, die angezeigt werden, wo Sie sie benötigen. Zum Ändern der Weise, in der sich ein Bild in Ihr Dokument einfügt, klicken Sie auf das Bild. Dann wird eine Schaltfläche für Layoutoptionen neben dem Bild angezeigt Beim Arbeiten an einer Tabelle klicken Sie an die Position, an der Sie eine Zeile oder Spalte hinzufügen möchten, und klicken Sie dann auf das Pluszeichen. Auch das Lesen ist bequemer in der neuen Leseansicht. Sie können Teile des Dokuments reduzieren und sich auf den gewünschten Text konzentrieren. Wenn Sie vor dem Ende zu lesen aufhören müssen, merkt sich Word die Stelle, bis zu der Sie gelangt sind – sogar auf einem anderen Gerät.

### **Beschluss:**

Für den in der beigefügten Übersichtskarte kenntlich gemachten Bereich wird gemäß § 2 Abs. 1 BauGB die 11. Änderung des Bebauungsplanes Mu/8 g "Ortskern - Alter Musterweg" beschlossen. Gegenstand der Änderung ist die Einbeziehung der öffentlichen Verkehrsfläche auf den Flurstücken 608 und 609 in das angrenzende Baugebiet und die Festsetzung überbaubarer Flächen auf der Grundlage des vorliegenden Bebauungsvorschlages für den Ausbau und die Erweiterung des Wohnund Geschäftshauses auf dem Grundstück Alter Post-weg 4 - 6. Die Änderung erfolgt als Bebauungsplan der Innenentwicklung im beschleunigten Verfahren nach § 13 a Baugesetzbuch.

### **Beratungsergebnis:**

einstimmig

### **6. Anträge/Anfragen**

Video bietet eine leistungsstarke Möglichkeit zur Unterstützung Ihres Standpunkts. Wenn Sie auf "Onlinevideo" klicken, können Sie den Einbettungscode für das Video einfügen, das hinzugefügt werden soll. Sie können auch ein Stichwort eingeben, um online nach dem Videoclip zu suchen, der optimal zu Ihrem Dokument passt.

Damit Ihr Dokument ein professionelles Aussehen erhält, stellt Word einander ergänzende Designs für Kopfzeile, Fußzeile, Deckblatt und Textfelder zur Verfügung. Beispielsweise können Sie ein passendes Deckblatt mit Kopfzeile und Randleiste hinzufügen. Klicken Sie auf "Einfügen", und wählen Sie dann die gewünschten Elemente aus den verschiedenen Katalogen aus.

Designs und Formatvorlagen helfen auch dabei, die Elemente Ihres Dokuments aufeinander abzustimmen. Wenn Sie auf "Design" klicken und ein neues Design auswählen, ändern sich die Grafiken, Diagramme und SmartArt-Grafiken so, dass sie dem neuen Design entsprechen. Wenn Sie Formatvorlagen anwenden, ändern sich die Überschriften passend zum neuen Design.

Sparen Sie Zeit in Word dank neuer Schaltflächen, die angezeigt werden, wo Sie sie benötigen. Zum Ändern der Weise, in der sich ein Bild in Ihr Dokument einfügt, klicken Sie auf das Bild. Dann wird eine Schaltfläche für Layoutoptionen neben dem Bild angezeigt Beim Arbeiten an einer Tabelle klicken Sie an die Position, an der Sie eine Zeile oder Spalte hinzufügen möchten, und klicken Sie dann auf das Pluszeichen. Auch das Lesen ist bequemer in der neuen Leseansicht. Sie können Teile des Dokuments reduzieren und sich auf den gewünschten Text konzentrieren. Wenn Sie vor dem Ende zu lesen aufhören müssen, merkt sich Word die Stelle, bis zu der Sie gelangt sind – sogar auf einem anderen Gerät.

Video bietet eine leistungsstarke Möglichkeit zur Unterstützung Ihres Standpunkts. Wenn Sie auf "Onlinevideo" klicken, können Sie den Einbettungscode für das Video einfügen, das hinzugefügt werden soll. Sie können auch ein Stichwort eingeben, um online nach dem Videoclip zu suchen, der optimal zu Ihrem Dokument passt.

### **7. Mitteilungen**

Video bietet eine leistungsstarke Möglichkeit zur Unterstützung Ihres Standpunkts. Wenn Sie auf "Onlinevideo" klicken, können Sie den Einbettungscode für das Video einfügen, das hinzugefügt werden soll. Sie können auch ein Stichwort eingeben, um online nach dem Videoclip zu suchen, der optimal zu Ihrem Dokument passt.

Damit Ihr Dokument ein professionelles Aussehen erhält, stellt Word einander ergänzende Designs für Kopfzeile, Fußzeile, Deckblatt und Textfelder zur Verfügung. Beispielsweise können Sie ein passendes Deckblatt mit Kopfzeile und Randleiste hinzufügen. Klicken Sie auf "Einfügen", und wählen Sie dann die gewünschten Elemente aus den verschiedenen Katalogen aus.

Designs und Formatvorlagen helfen auch dabei, die Elemente Ihres Dokuments aufeinander abzustimmen. Wenn Sie auf "Design" klicken und ein neues Design auswählen, ändern sich die Grafiken, Diagramme und

SmartArt-Grafiken so, dass sie dem neuen Design entsprechen. Wenn Sie Formatvorlagen anwenden, ändern sich die Überschriften passend zum neuen Design.

Sparen Sie Zeit in Word dank neuer Schaltflächen, die angezeigt werden, wo Sie sie benötigen. Zum Ändern der Weise, in der sich ein Bild in Ihr Dokument einfügt, klicken Sie auf das Bild. Dann wird eine Schaltfläche für Layoutoptionen neben dem Bild angezeigt Beim Arbeiten an einer Tabelle klicken Sie an die Position, an der Sie eine Zeile oder Spalte hinzufügen möchten, und klicken Sie dann auf das Pluszeichen. Auch das Lesen ist bequemer in der neuen Leseansicht. Sie können Teile des Dokuments reduzieren und sich auf den gewünschten Text konzentrieren. Wenn Sie vor dem Ende zu lesen aufhören müssen, merkt sich Word die Stelle, bis zu der Sie gelangt sind – sogar auf einem anderen Gerät.

Video bietet eine leistungsstarke Möglichkeit zur Unterstützung Ihres Standpunkts. Wenn Sie auf "Onlinevideo" klicken, können Sie den Einbettungscode für das Video einfügen, das hinzugefügt werden soll. Sie können auch ein Stichwort eingeben, um online nach dem Videoclip zu suchen, der optimal zu Ihrem Dokument passt.

Bürgermeister Lothar Doblies schließt die öffentliche Sitzung des Rates der Stadt Musterstadt um 19:30 Uhr und bedankt sich bei den Zuschauern für Ihre Teilnahme.

Musterstadt, 22.12.2023

Lothar Doblies **Franz Meier** 

Bürgermeister Schriftführer

## **Beschlussvorlage**

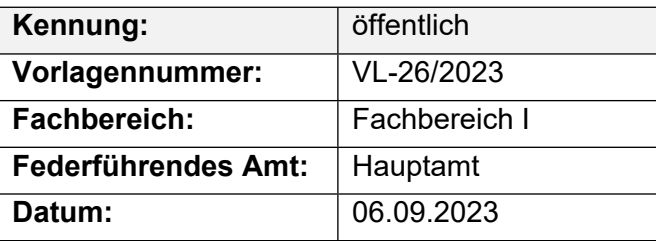

### **Beratungsfolge**

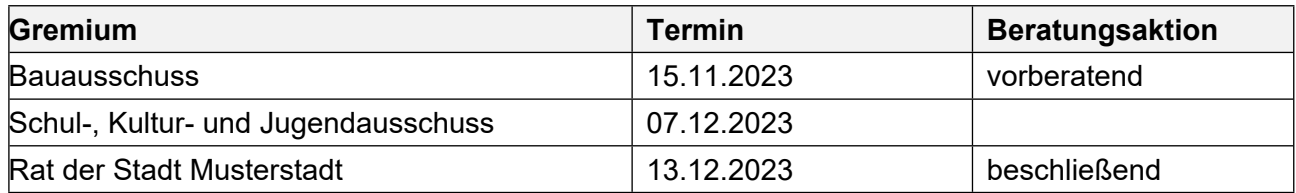

### **Betreff:**

### **Sanierung der Spielplätze**

### **Beschlussvorschlag:**

Die Spielplätze sollen saniert werden, um diese attraktiver zu machen.

### **Finanzielle Auswirkungen:**

### **Sachdarstellung:**

Der Bürgermeister

Anlage(n): - keine

### **Beschlussvorlage**

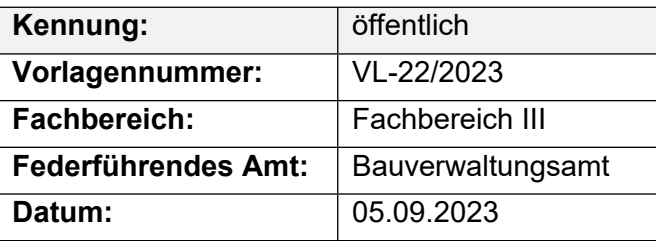

### **Beratungsfolge**

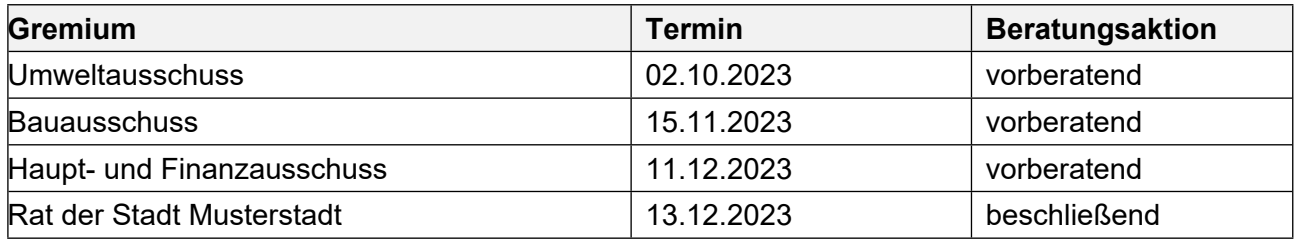

### **Betreff:**

### **Kanalreparaturen in offener Bauweise**

### **Beschlussvorschlag:**

Der Durchführung der erforderlichen Maßnahme wird, unter der Voraussetzung dass die benötigten Haushaltsmittel bereitgestellt werden, zugestimmt.

#### **Finanzielle Auswirkungen:**

Es soll ein Hausmeistervertrag für zwei Jahre öffentlich ausgeschrieben werden.

In den Jahren 2025 und 2026 sollen insgesamt ca. 80 Einzelschäden saniert werden. Je Reparaturstelle werden durchschnittlich 2.500,- € (brutto) angesetzt. Hieraus ergibt sich eine Gesamtbruttosumme von ca. 200.000,- € für zwei Jahre.

Haushaltsmittel sind unter Produkt 011 200 100 200 / KU 5221200 (Kanalunterhaltung) angemeldet worden.

### **Sachdarstellung:**

Bei der Reparatur von Kanaleinzelschäden in offener Bauweise handelt es sich um Schäden die im Rahmen der Zweitbefahrung (Kanal TV – Untersuchungen nach SÜVKan) des städtischen Kanalnetzes festgestellt wurden.

Eine Reparatur in geschlossener Bauweise ist in diesen Fällen nicht möglich, da es sich meist um größere Scherbenbildungen, Muffenversätze, Längsrisse und Versackungen handelt, die Kanalrückstau (Verstopfungen), Fahrbahneinbrüche durch Ausspülungen (Hohlräume) oder den punktuellen Einsturz des Kanals zur Folge haben. Eine Reparatur dieser Schäden ist auch vor dem Hintergrund der Dichtheit des städt. Kanalnetzes z.B. gegen Fremdwassereintrag oder ausdringendes Schmutzwasser unumgänglich.

Der Bürgermeister

Anlage(n):

1. Lageplan Zaunanlage gesamt

### 2. Planungsentwurf

### **Legende Lageplanskizze Einfriedigung vorhanden**

- **geplant**
	- **geplante Toranlage**

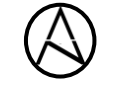

**500m** 

3 12 10

**Turns** 

**BERRESS BERRIEF --**

**unmaßstäblich**

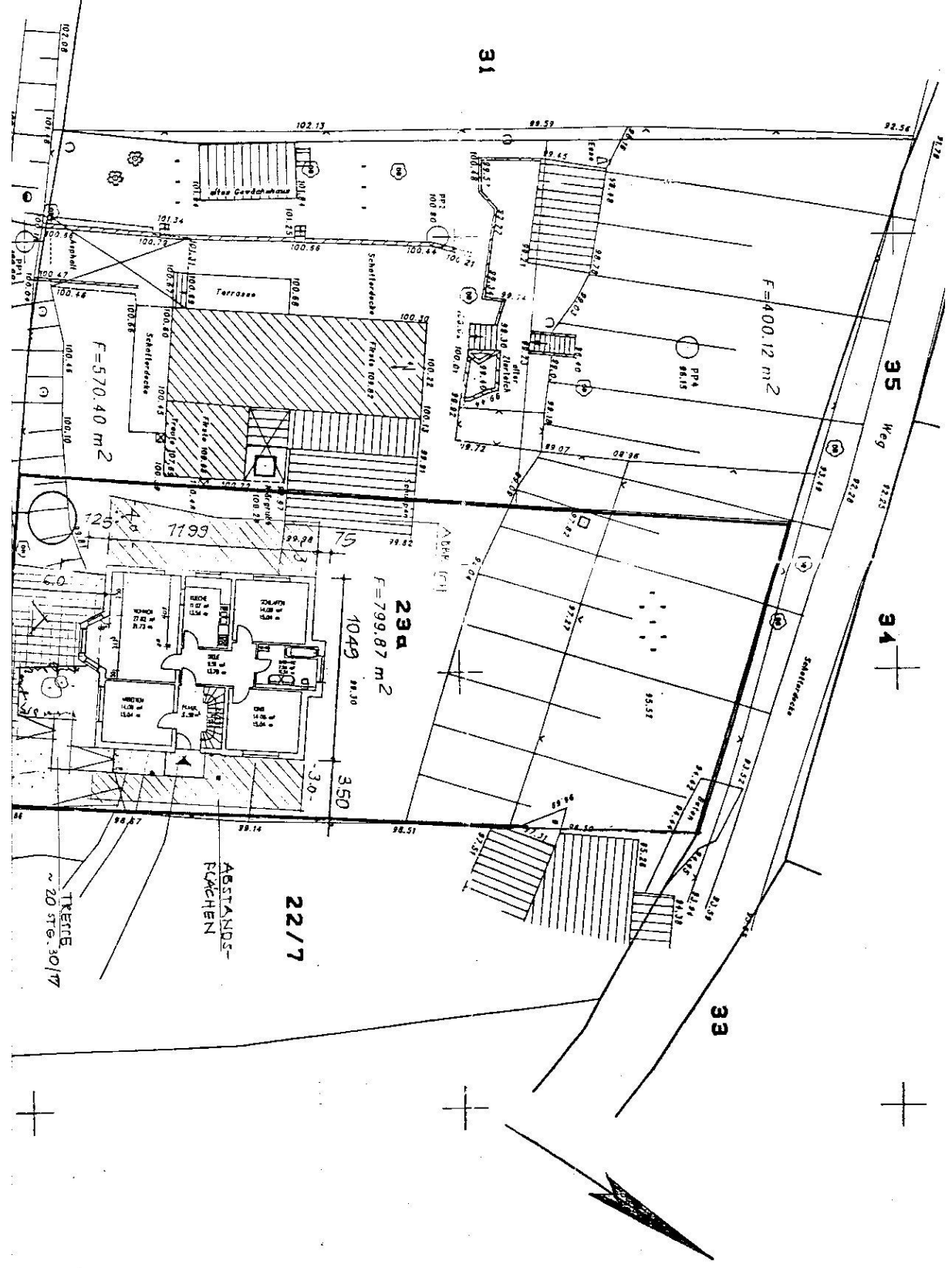

### **Beschlussvorlage**

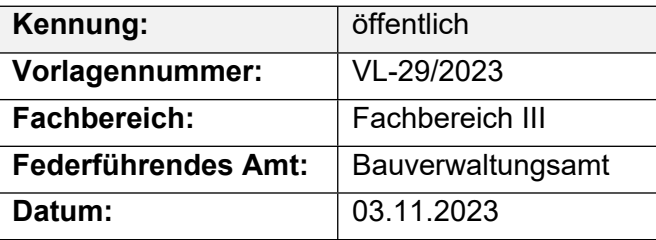

### **Beratungsfolge**

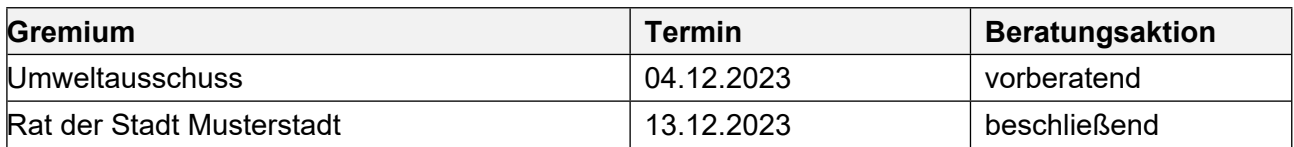

### **Betreff:**

Änderung des Bebauungsplanes Mu/8 g "Ortskern - Alter Musterweg" im Bereich des **Grundstückes Alter Musterweg 4 - 6 hier: Aufstellungsbeschluss nach § 2 Abs. 1 BauGB**

### **Beschlussvorschlag:**

Für den in der beigefügten Übersichtskarte kenntlich gemachten Bereich wird gemäß § 2 Abs. 1 BauGB die 11. Änderung des Bebauungsplanes Mu/8 g "Ortskern - Alter Musterweg" beschlossen. Gegenstand der Änderung ist die Einbeziehung der öffentlichen Verkehrsfläche auf den Flurstücken 608 und 609 in das angrenzende Baugebiet und die Festsetzung überbaubarer Flächen auf der Grundlage des vorliegenden Bebauungsvorschlages für den Ausbau und die Erweiterung des Wohn- und Geschäftshauses auf dem Grundstück Alter Post-weg 4 - 6. Die Änderung erfolgt als Bebauungsplan der Innenentwicklung im beschleunigten Verfahren nach § 13 a Baugesetzbuch.

### **Finanzielle Auswirkungen:**

Keine.

### **Sachdarstellung:**

1. Der Eigentümer des Grundstückes Alter Musterweg 4 - 6 hat mit Schreiben vom 06.03.2022 erneut beantragt, die Parkplatzfläche am Stichweg Alter Musterweg (Gemar-kung Musterstadt, Flur 53 Nr. 609) zum Zwecke der Bebauung zu erwerben. Dem Antrag liegt ein neuer Bebauungsvorschlag zugrunde. Dieser sieht vor, dass das vorhandene Gebäude ausgebaut und erweitert wird. Im Erdgeschoss des neuen Gebäudeteils wird die vorhandene Physio-Praxis erweitert werden. Im Ober- und Dachgeschoss sollen vorbehaltlich der weiteren Detailplanung 6 - 8 Wohnungen entstehen. Die weiteren Ein-zelheiten ergeben sich aus den beigefügten Unterlagen (Übersichtskarte, Grundriss-, Ansichts- und Schnittzeichnungen). Eine ausführliche und detaillierte Darstellung des Bauvorhabens ist im Ratsinformationssystem hinterlegt.

Das Bauvorhaben setzt voraus, dass der Bebauungsplan Mu/8 g "Ortskern - Alter Musterweg" geändert wird. Dieser setzt die Flurstücke 608 und 609 entsprechend der vorhandenen Nutzung als öffentliche Verkehrsfläche fest, so dass eine Bebauung derzeit nicht zulässig ist.

2. In seiner Sitzung am 29.11.2022 hatte der Bauausschuss beschlossen, die Änderung des Bebauungsplanes Mu/8 g "Ortskern - Alter Musterweg" in Aussicht zu stellen, dies aber unter den Vorbehalt gestellt, dass die geplante Bebauung an die städtebaulichen Rahmenbedingungen für den Ortskern angepasst wird. Aus Sicht der Verwaltung entspricht

der nunmehr vorgelegte Bebauungsvorschlag dieser Vorgabe. Der geplante Baukörper fügt sich mit seinen äußeren Abmessungen und insbesondere hinsichtlich der Wand- und Bauhöhen der Umgebung ein. Er entspricht darüber hinaus den für den Ortskern von Musterstadt erlassenen örtlichen Bauvorschriften.

3. Umstritten ist die Inanspruchnahme des Parkplatzes für die baulichen Zwecke. Insbesondere die Evangelische Kirchengemeinde Musterstadt-Elmpt hatte sich wegen der entfallenden Parkplätze bereits in der Vergangenheit kritisch zu der Planung geäußert.

Zur gegenseitigen Information hat am 02.04.2022 auf Einladung des Bürgermeisters ein "Runder Tisch" stattgefunden, an dem der Antragsteller zusammen mit seinem Architekten, Vertreter der Evangelischen Kirchengemeinde, die Fraktionsvorsitzenden und stellvertretenden Bürgermeister sowie Vertreter der Verwaltung teilgenommen haben. In diesem Gespräch sicherte der Antragsteller zu, die Planung für das Bauvorhaben und die Grundstücksnutzung so zu optimieren, dass auch weiterhin 8 Stellplätze öffentlich nutzbar bleiben. Hierzu wurde am 04.04. ein aktualisiertes Lageplankonzept eingereicht, das unter Berücksichtigung des zwischenzeitlich im Eckbereich Alter Musterweg eingerichteten Behindertenparkplatzes davon ausgeht, dass auf dem Grundstück 26 Stellplätze errichtet werden. Die Bauaufsicht des Kreises Viersen wurde gebeten, auf der Grundlage des vorliegenden Bebauungsvorschlages zu ermitteln, welcher Stellplatzbedarf unter Berücksichtigung der Praxiserweiterung und der geplanten Wohnungen insgesamt ausgelöst wird. Gegebenenfalls kann hierüber bereits in der Sitzung berichtet werden.

Weiter wurde in dem "Runden Tisch" deutlich, dass die derzeit vorhandenen Parkplätze in hohem Maße durch Dauerparker blockiert werden. Es bestand Einvernehmen darin, dieses Problem über eine Parkraumbewirtschaftung zu lösen. Die Verwaltung wird hierzu beim Straßenverkehrsamt beantragen, die Parkdauer für die Parkplätze entlang des Alten Postweges auf zwei Stunden zu begrenzen.

Darüber hinaus sagte die Evangelische Kirchengemeinde zu, die auf ihrem Grundstück im Zuge der Erweiterung des Pfarrheims errichteten 5 Parkplätze als solche nutzbar zu machen. Von dieser Möglichkeit wurde bislang im Hinblick auf die vorhandenen nähergelegenen Parkplatzmöglichkeiten kein Gebrauch gemacht.

Der Bürgermeister

### Anlage(n):

1. OSM-Karte: Alter Postweg 4, 41379 Brüggen

### **Stadt Musterstadt Alter Postweg 4, 41379 Brüggen**

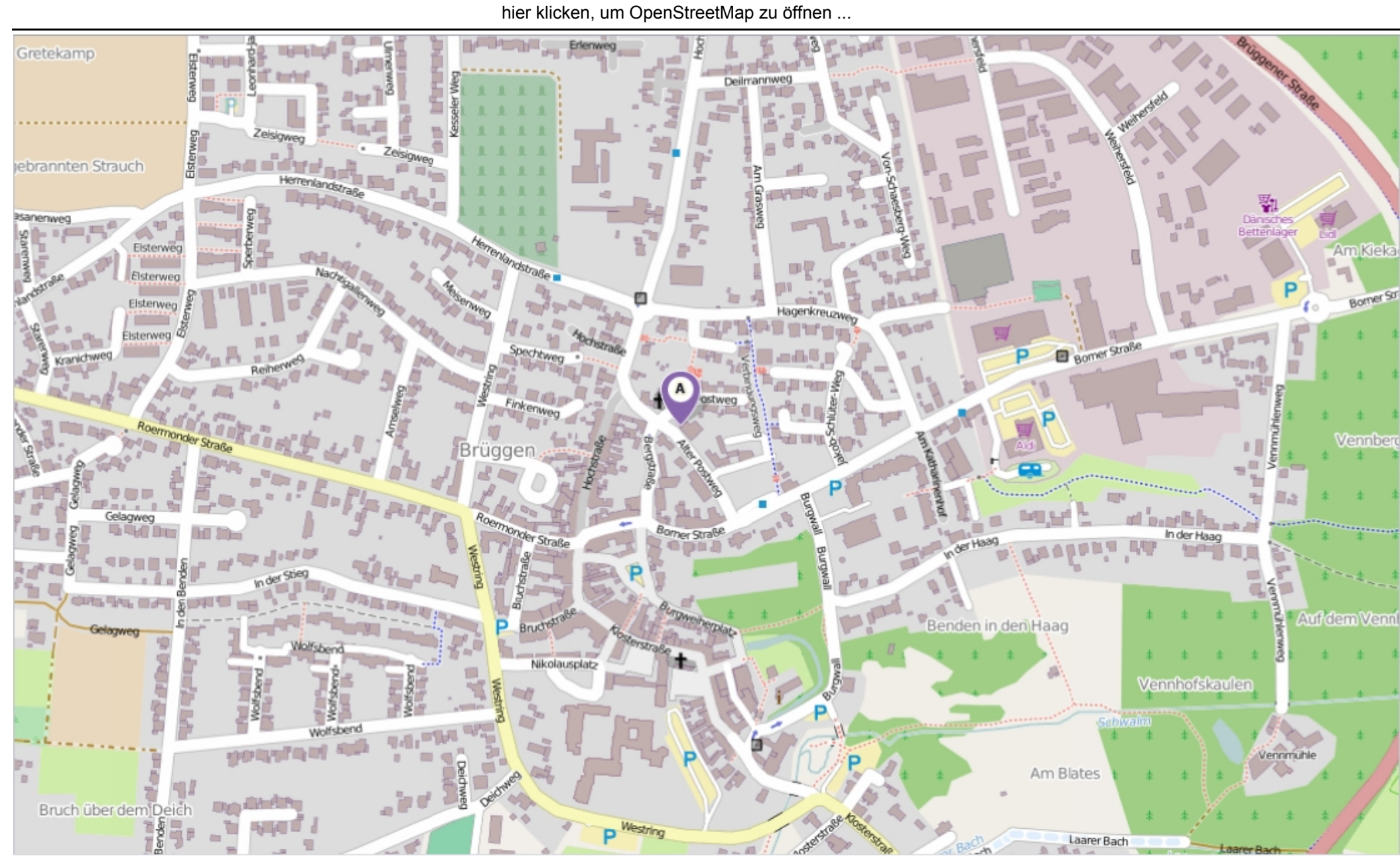

Erstellt am Donnerstag, 15. Mai 2014 um 09:19 vom Benutzer Christoph Sternberg SD.NET Seite: 1 von 1